# 5. Videoyhteydet ja keskustelu

## Keskustelut

Jokaisella kanavalla on keskustelualue, jossa voi käydä keskustelua tiimin jäsenten kanssa

Aloita uusi keskustelu. Mainitse henkilö kirjoittamalla @-merkki.

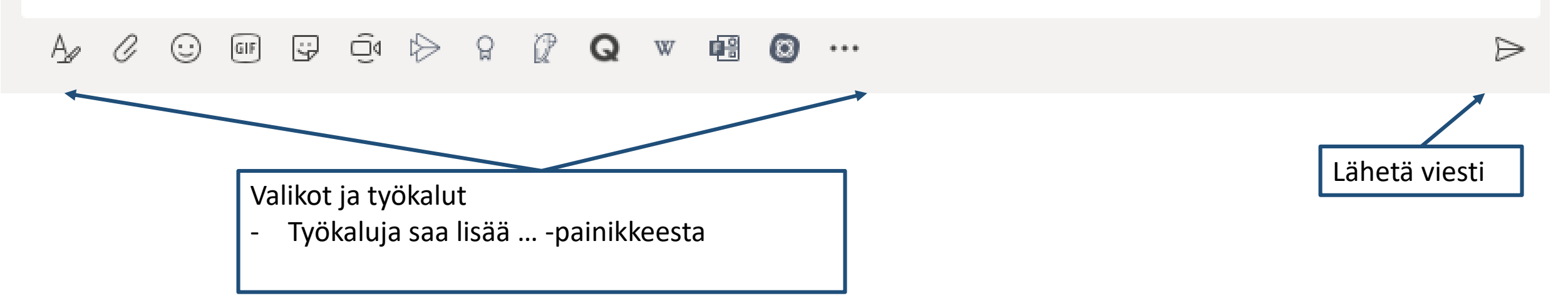

# Keskustelut

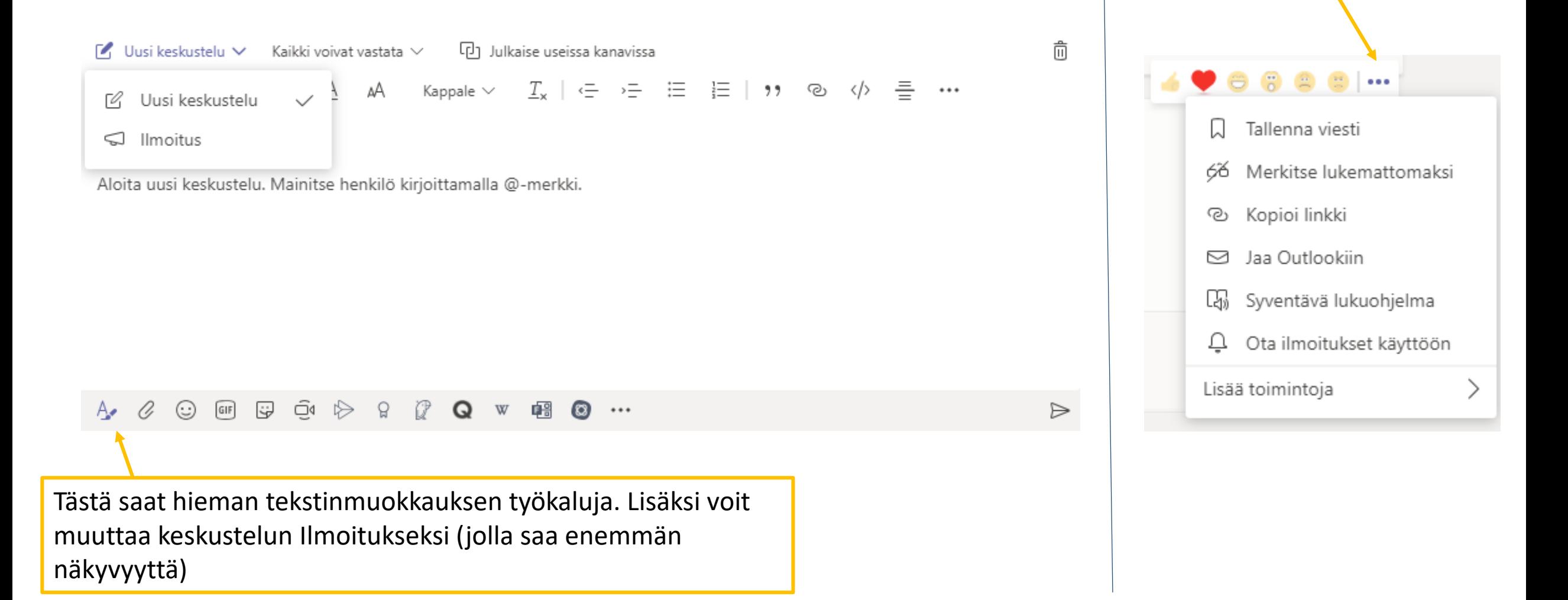

Täällä voit tykätä

vaikka Syventävän

lukuohjelman

viesteistä tai ottaa esiin

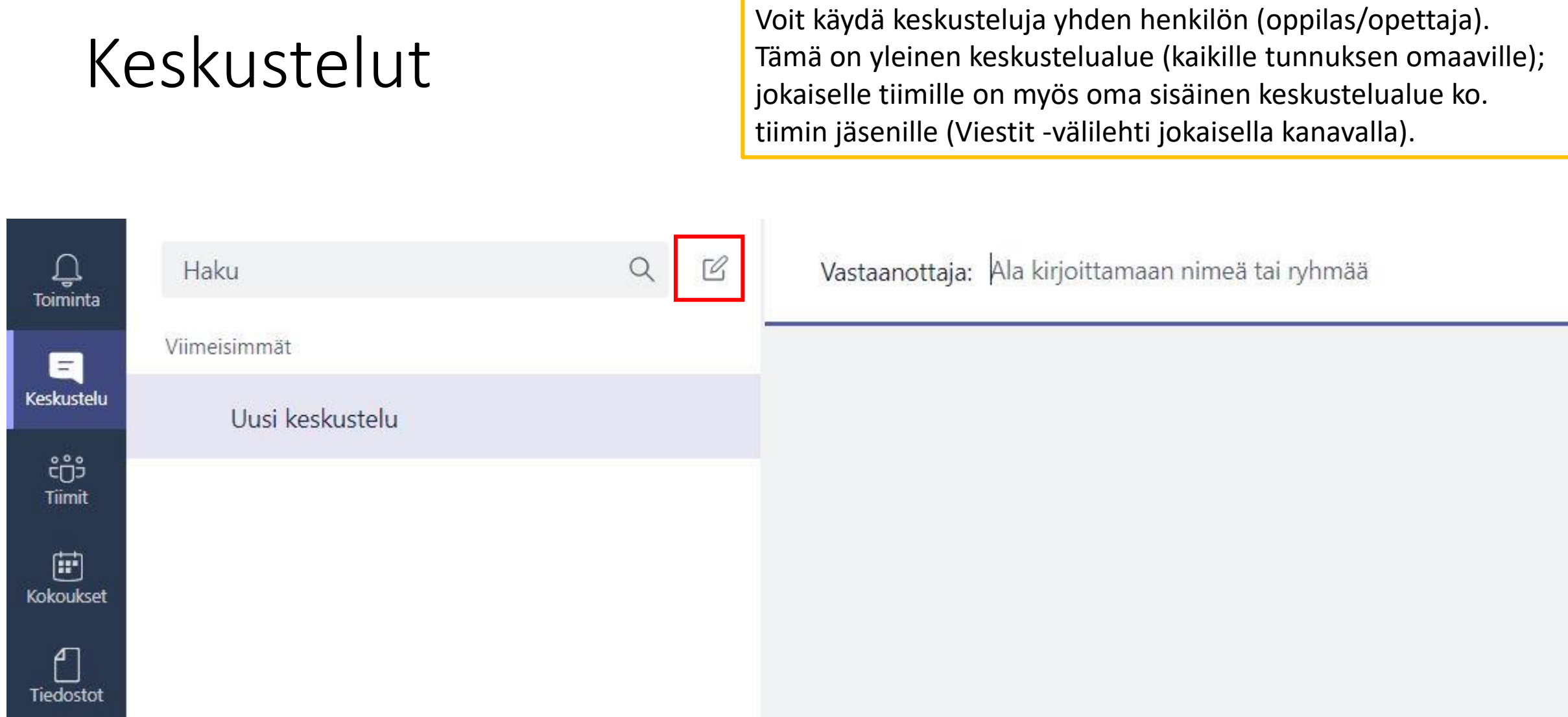

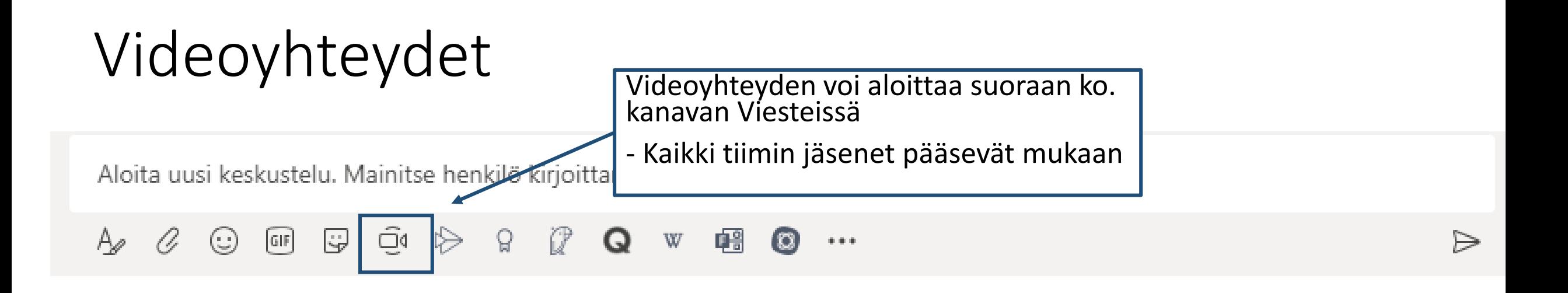

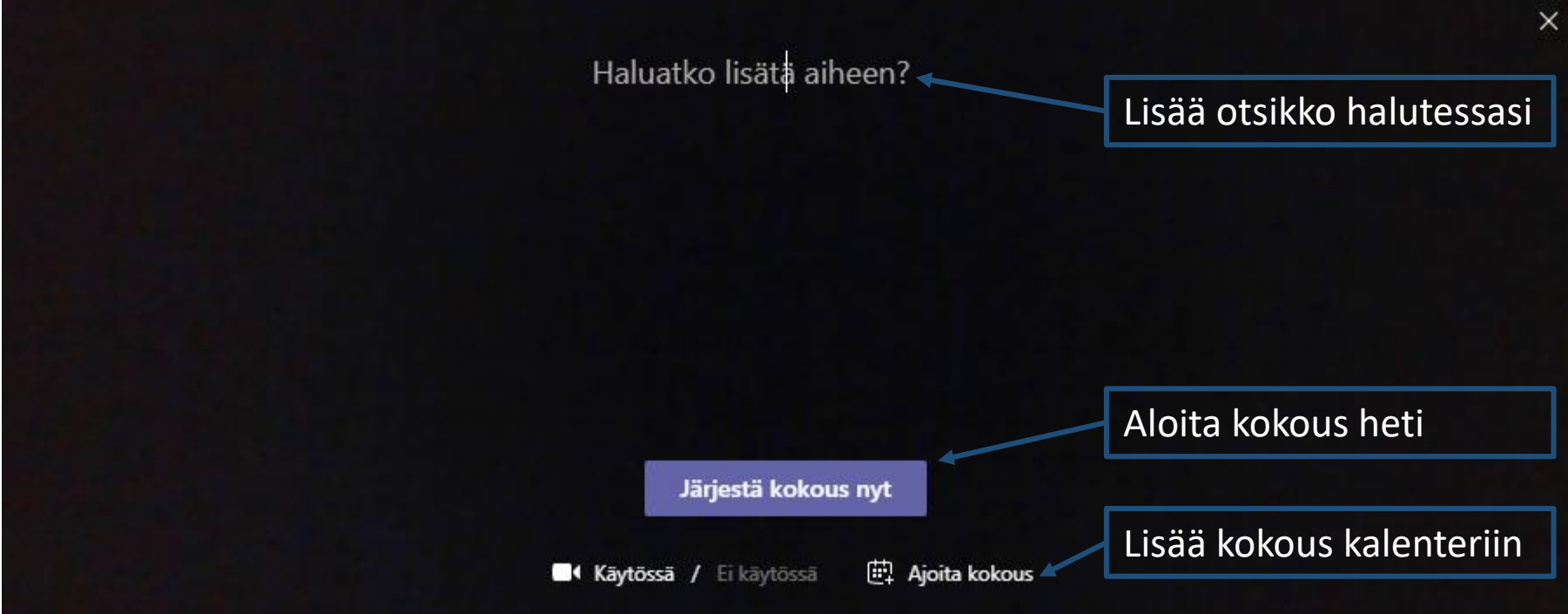

# Videoyhteydet

Jos valitsit edellä kohdan "Ajoita kokous", pääset määrittämään sen kalenteriin

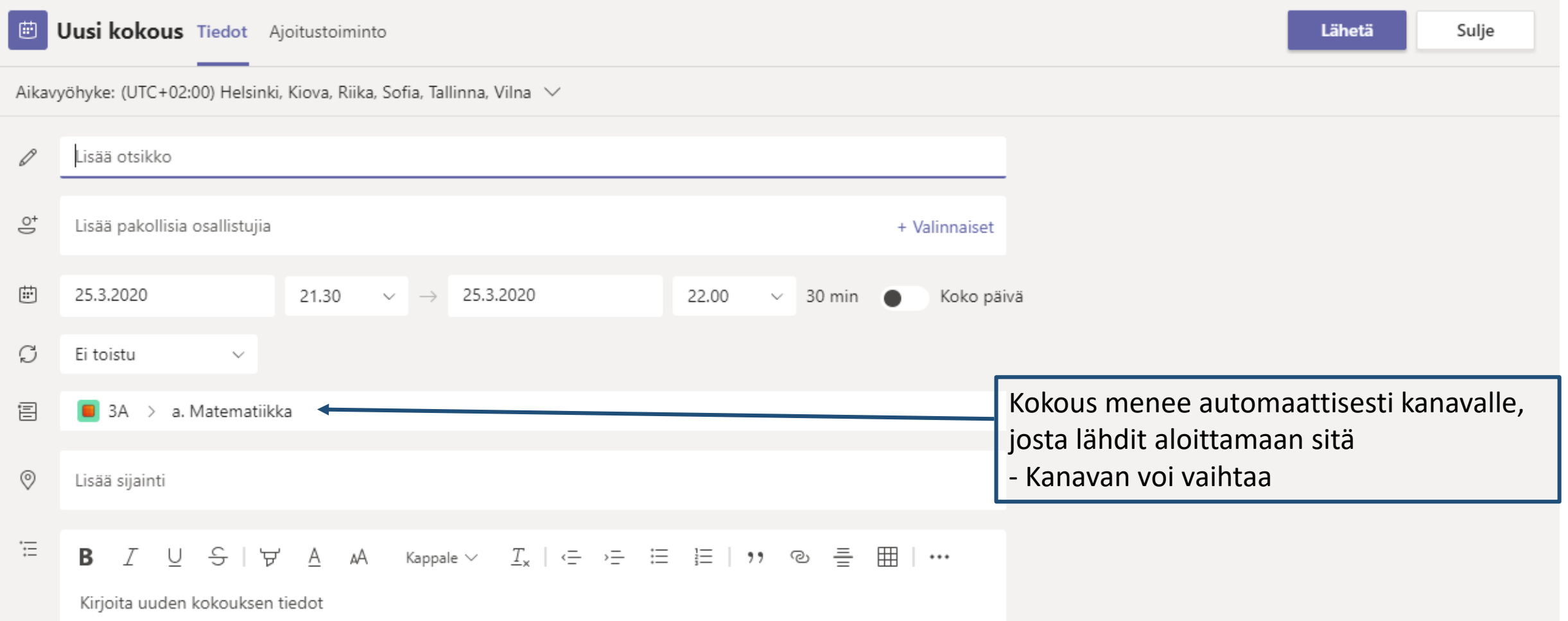

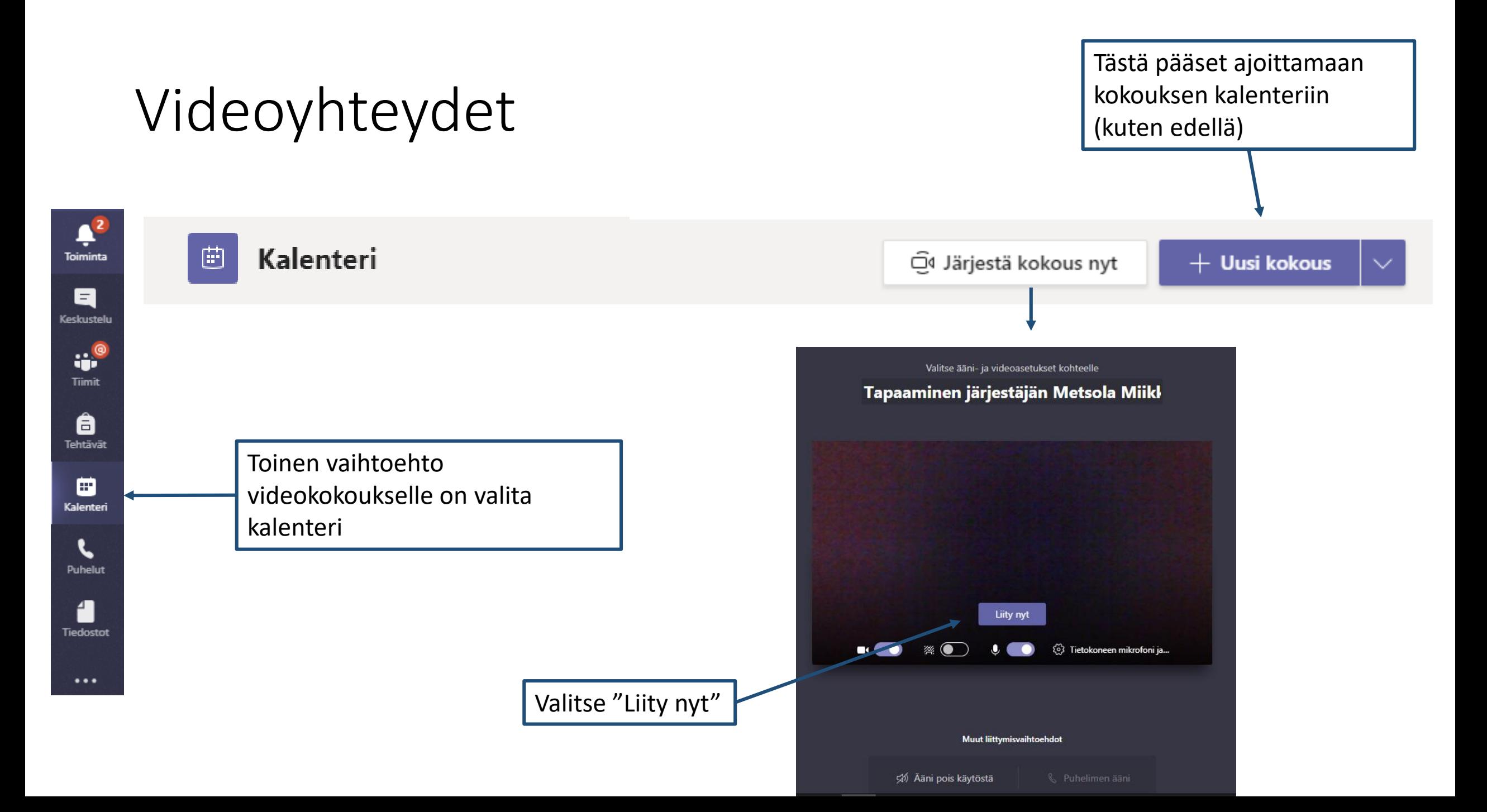

kokeile

rohkeasti

### Videoyhteydet Jos valitsit edellä "Järjestä kokous nyt", pääset suoraan kokoukseen

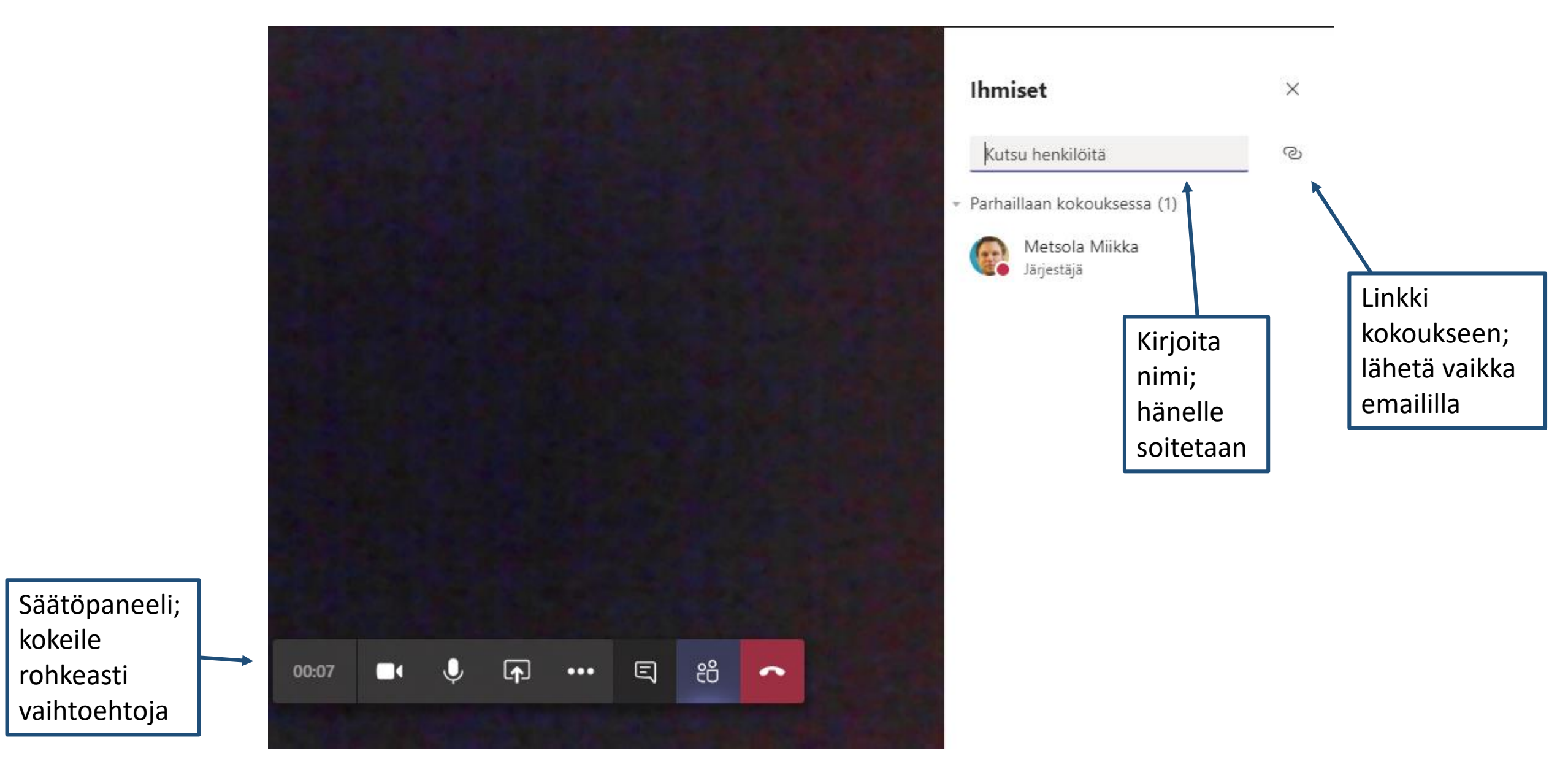

# Videoyhteydet

Myös Outlookin kalenterin kautta voi järjestää Teams -kokouksen:

- muista kutsua osallistujat
- Osallistujille tulee kalenterimerkintä ja sähköposti

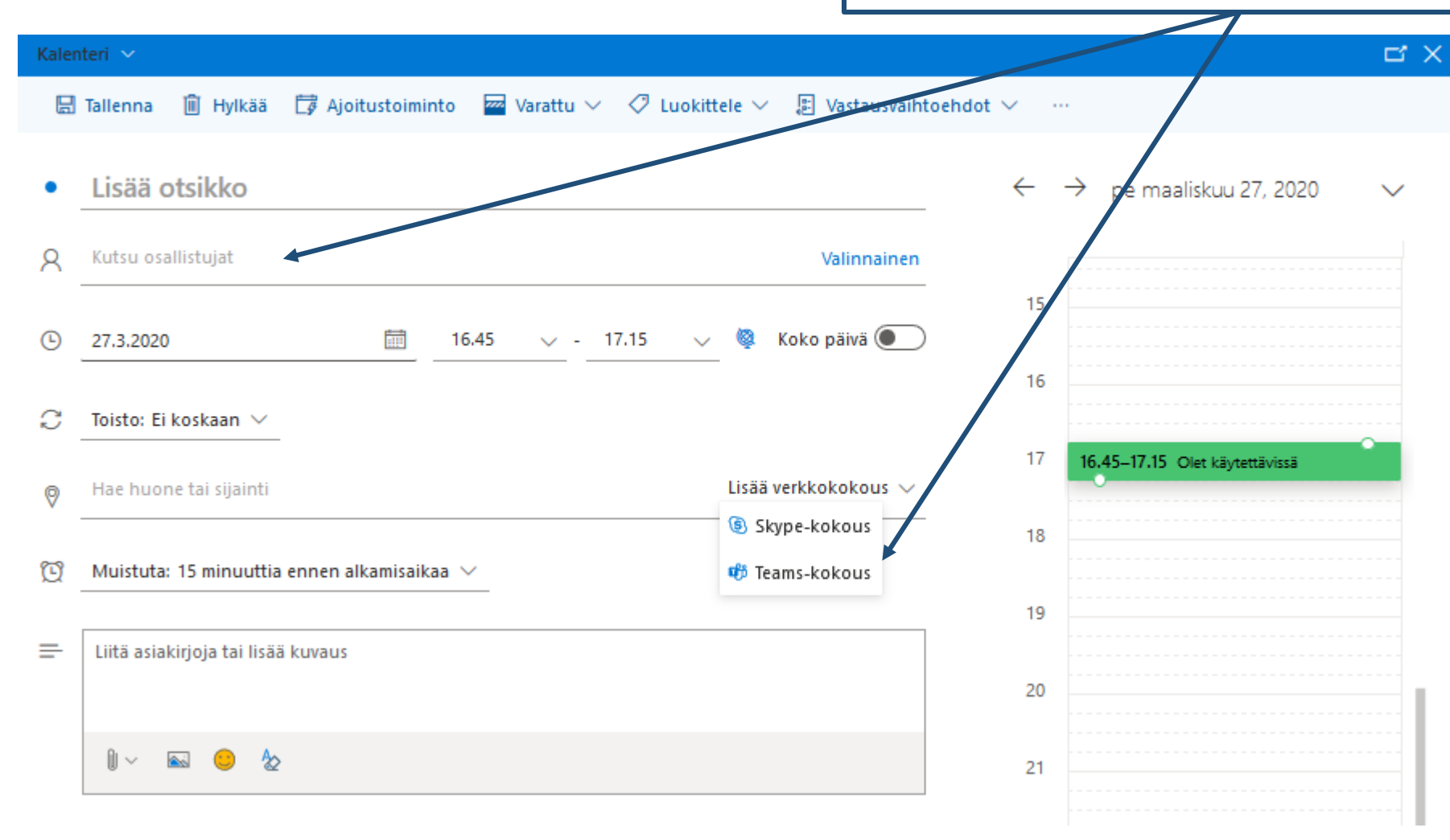

## Puhelut

Puhelimella voi soittaa hen.koht. puheluita Teamsissa

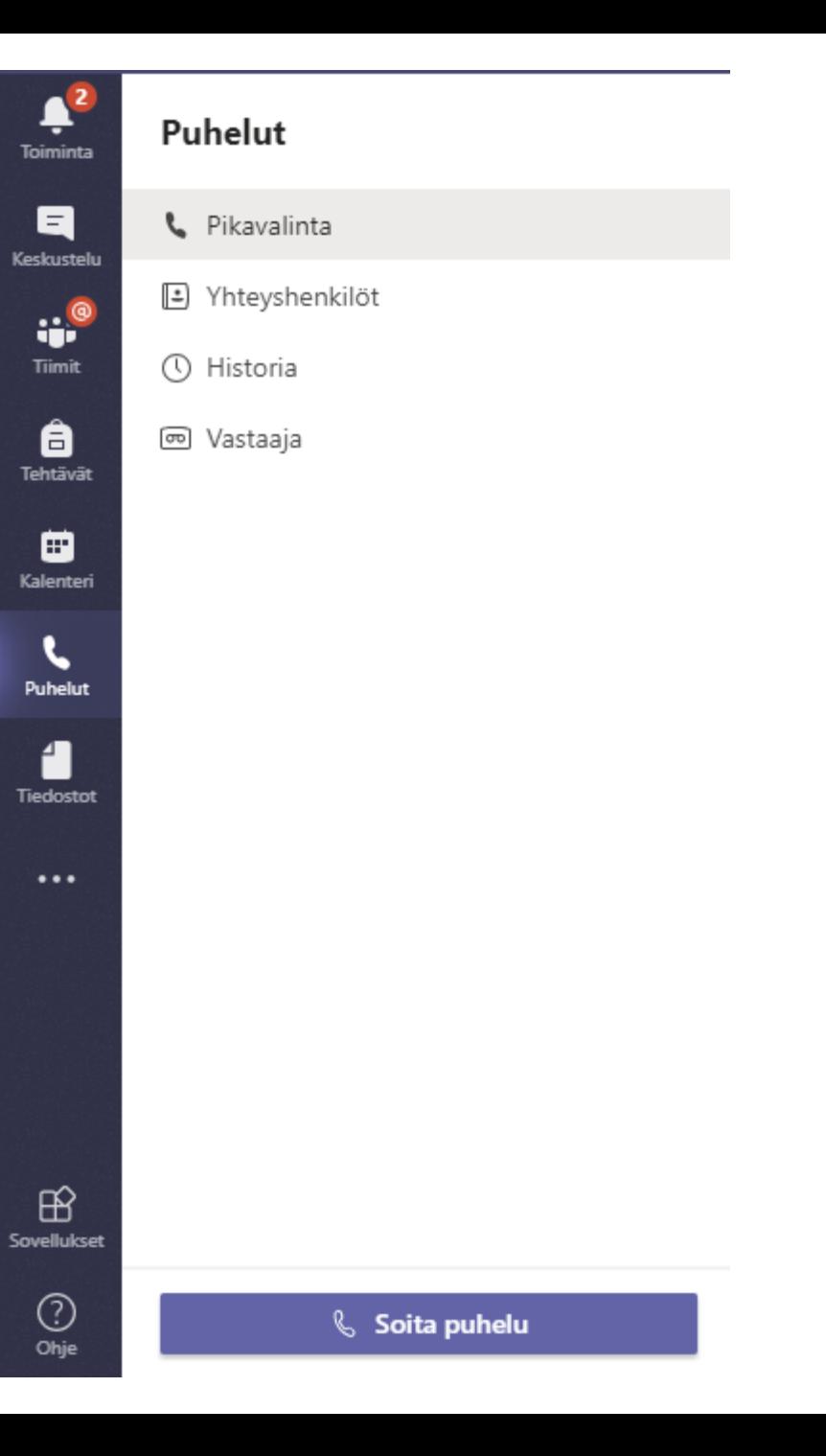